## WCA Middle School 2024-2025 Course Registration Form

8<sup>th</sup> Grade

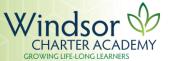

| Print Student Name: | Parent Signature: |
|---------------------|-------------------|
|                     |                   |

| ENGLISH     |                            |          |  |  |
|-------------|----------------------------|----------|--|--|
| ENG 8       | English 8                  | ✓        |  |  |
| MATHEMATICS |                            |          |  |  |
| MAT 08      | 8 <sup>th</sup> Grade Math | ✓        |  |  |
| HISTORY     |                            |          |  |  |
| HIS 8       | History 8                  | <b>√</b> |  |  |
| SCIENCE     |                            |          |  |  |
| SCI 8       | Science 8                  | ✓        |  |  |

| SPANISH           |                      |   |  |
|-------------------|----------------------|---|--|
| SPA 8             | Spanish 8            | √ |  |
| HEALTH & WELLNESS |                      |   |  |
| PE 8              | Physical Education 8 | ✓ |  |
| MUSIC             |                      |   |  |
| MUS 8             | Music 8              | √ |  |
| ART               |                      |   |  |
| ART 8             | Art 8                | ✓ |  |

## WCA Middle School 2024-2025 Course Registration Form

8th Grade

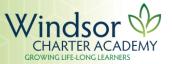

| ELECTIVES | ;                                     | SEM/QTR,<br>or YEAR | ✓<br>or A |
|-----------|---------------------------------------|---------------------|-----------|
| ELE 01    | Creative Writing                      | Q                   |           |
| ELE 08    | Debate                                | Q                   |           |
| ELE 09    | Book Club                             | Q                   |           |
| ELE 15    | Math Games                            | Q                   |           |
| ELE 17    | Young Entrepreneurs                   | Q                   |           |
| ELE 18    | Stock Market Game                     | Q                   |           |
| ELE 19    | Journalism                            | Q                   |           |
| ELE 23    | Graphic Novels                        | Q                   |           |
| ELE 24 A  | Computer Science                      | Q                   |           |
| ELE 26    | Science in Movies & Media             | Q                   |           |
| ELE 29 A  | Circuits                              | Q                   |           |
| ELE 31    | Beginner Lego Robotics                | Q                   |           |
| ELE 35    | Yearbook                              | Q                   |           |
| ELE 38    | Household Engineering                 | Q                   |           |
| ELE 40    | Concert Band                          | Y                   |           |
| ELE 41    | Choir                                 | Y                   |           |
| ELE 44    | Symphonic Band                        | Y                   |           |
| ELE 49    | VEX Robotics                          | Q                   |           |
| ELE 53    | 3D Art                                | Q                   |           |
| ELE 54    | Intro. to Painting                    | Q                   |           |
| ELE 55    | Digital Photography                   | Q                   |           |
| ELE 56    | Film Studies                          | Q                   |           |
| ELE 58    | Comics & Zines                        | Q                   |           |
| ELE 59    | Origami                               | Q                   |           |
| ELE 69    | Stationary & Letter Writing           | Q                   |           |
| ELE 71    | Problem Solving & Games               | Q                   |           |
| ELE 73    | Study Skills                          | S                   |           |
| ELE 74    | Elem. Teacher's Aide                  | Q                   |           |
| ELE 78    | 8 <sup>th</sup> Grade AVID Leadership | Y                   |           |
| ELE 87    | Advanced Studio Art                   | Q                   |           |
| ELE 89    | Food Around the World                 | Q                   |           |
| ELE 96    | Poetry                                | Q                   |           |
| ELE 99    | Cup Stacking                          | Q                   |           |
| ELE 101   | Intro. to Cybersecurity               | Q                   |           |

| ELECTIVES | ;                            | SEM/QTR<br>, or YEAR | or A |
|-----------|------------------------------|----------------------|------|
| ELE 103   | WCA 101                      | Q                    |      |
| ELE 104   | Competitive Sports & Games   | Q                    |      |
| ELE 105   | Success Principles for Teens | Q                    |      |
| ELE 108   | Screenwriting                | Q                    |      |
| ELE 109   | Coding                       | Q                    |      |
| ELE 110   | Disney Engineering           | Q                    |      |
| ELE 111   | Japanese Culture & History   | Q                    |      |
| ELE 112   | 2D Art                       | Q                    |      |
| ELE 113   | Advanced Painting            | Q                    |      |
| ELE 114   | Vintage Card & Board Games   | Q                    |      |
| ELE 115   | French Culture               | Q                    |      |

## **ELECTIVE REQUIREMENTS**

Select 8 elective courses with a √ and 4 alternate courses with an "A".

## **REGISTRATION INSTRUCTIONS**

All core classes have been selected for you. To request your electives, please follow this process:

- . Sign in to the Infinite Campus Student Portal.
- 2. On the left-hand side, click on More.
- 3. Click on **Course Registration.**
- . Click on WCA Middle School 24-25.
- Click on the <u>Add a Course</u> button at the bottom of the window.
- Scroll to find the elective you wish to request or type in the course name in the search bar.
- Click on the elective you are requesting and then click on the <u>Add Request</u> button to complete the request.
- Add your next request by clicking the <u>Back</u> button at the top of the page. Complete steps 6-8 for the requests you indicated with a <u>√</u> on your Course Registration form.
- To add your 4 alternate options, click on the course and then select the <u>Add Alternate</u> button at the bottom of the page. Complete this process for each alternate course request.
- 10. Click on the <u>Back</u> button at the top of the page to navigate back to your Course Requests. You should see the 8 electives you requested and 4 alternate courses. Print this page by selecting the <u>Print</u> button at the bottom of the page.
- Have your parent/guardian sign the printed request sheet from Infinite Campus and the Course Registration form and turn it into the MS Front office by Thursday, February 29th.
- 12. All students will meet with the MS Counselor to verify requests after February 29<sup>th</sup>.